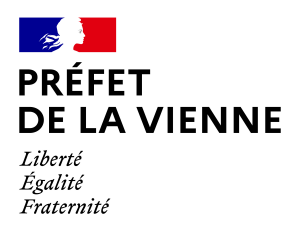

# **Démarche en ligne – Certificat d'immatriculation**

**Achat d'un véhicule d'occasion – Changement de titulaire**

## **Dans quel cas?**

Vous venez d'acheter ou de recevoir un véhicule.

### **Démarche à réaliser**

- Connectez-vous sur le site « ants.gouv.fr »
- Créez votre compte personnel ou connectez-vous avec la connexion France Connect :  $\Rightarrow$ Impôts : N°fiscal et mot de passe ou Ameli : N°sécurité sociale et mot de passe ; ...
- Cliquez sur « Nouvelle demande » à droite de l'écran
- Une fois connecté, vous devez aller dans la rubrique « Immatriculation »
- Cliquez sur «Acheter ou recevoir un véhicule »
- Commencez votre démarche

Vous devez renseigner le numéro d'immatriculation du véhicule ainsi que le code cession (fourni par le vendeur), puis vos informations personnelles (nom, prénom, date et lieu de naissance ainsi que votre adresse postale).

### **Pièces justificatives**

Si la demande nécessite une vérification supplémentaire :

- Le code cession (transmis par le vendeur suite à l'enregistrement de la déclaration dans le Système d'Immatriculation des Véhicules)
- La carte grise barrée, datée et signée par le vendeur
- La déclaration de cession papier (*Cerfa* 15776\*02)
- La demande de certificat d'immatriculation (*Cerfa* 13750\*07)
- Le certificat de situation administrative (CSA) de moins de 15 jours
- Le contrôle technique de moins de 6 mois (si le véhicule a plus de 4 ans)

#### Si la démarche est faite pour quelqu'un d'autre :

- $\odot$  Le code confidentiel lié à la carte grise
- Le mandat renseigné et signé (*Cerfa* 13757\*03) accompagné d'une pièce d'identité

Une fois la démarche validée, vous serez redirigé vers une plateforme de paiement. Le reçu de paiement, un accusé d'enregistrement de la demande ainsi que le certificat provisoire d'immatriculation seront disponibles à la fin de votre démarche.

### **Informations diverses** :

Pour effectuer une demande de certificat d'immatriculation (carte grise) après un achat, le vendeur est obligé d'enregistrer la cession en ligne. Cette cession, une fois déclarée, génère un « code de cession » que le vendeur doit communiquer à l'acheteur.

Si vous avez acheté votre véhicule chez un professionnel, lorsque celui-ci déclare la cession en ligne, cette dernière ne génère pas de « code de cession ». Cependant, vous pouvez faire une demande en utilisant le numéro de formule (numéro inscrit au dos de la carte grise en gras ex : 2020AB12345) et la date du certificat d'immatriculation actuel (sur le coupon détachable).

Par contre, vous ne pourrez pas faire votre demande de changement de titulaire par le biais de cette démarche si :

- La cession n'a pas été enregistrée par le vendeur
- Le vendeur a mal enregistré la cession
- Vous n'avez plus de contact avec le vendeur
- le véhicule possède l'ancien format des immatriculations (1234 AB 86)

et vous devrez opter pour la démarche **« CI – Acheter ou recevoir un véhicule – Autre demande »**